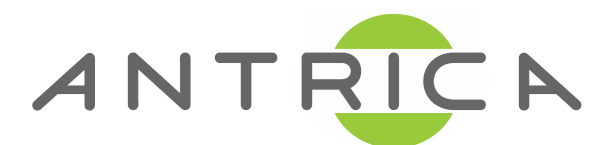

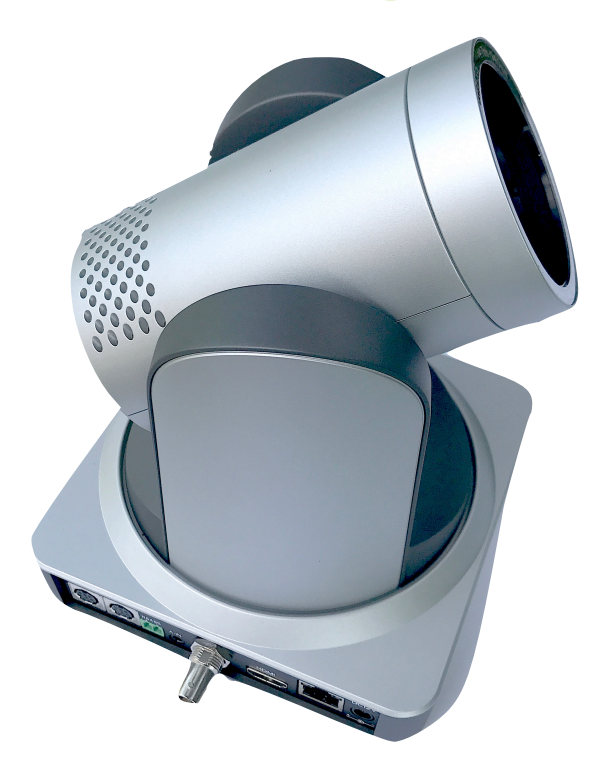

## **ANT-1080P60X20- Quick Start Guide**

## **IP Address 192.168.5.163**

## **User:admin Password:admin**

The IP address can be found on the video output on boot up (HDMI and HDSDI) and can be changed in the web interface

Please configure laptop to a fixed IP address 192.168.5.xxx and connect to camera via a crossed ethernet cable or ethernet switch .

Now change IP address and gateway to the correct subnet you wish to use and revert laptop to same subnet

To change Language use the remote control and select menu: the first line is language use select and up down to change.